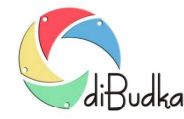

## Program diBudka – (FAQ) – najczęstsze pytania i odpowiedzi

## *Płatności monetami za usługi – Jak przygotować wrzutnik i komputer?*

Program współpracuje z wrzutnikiem monet Comestero RM5 CC TALK ze złączem USB.

Pełne oznaczenie wrzutnika używanego przez nas w testach: RL5FZC24PL2IP00/USB.

Wybraliśmy ten wrzutnik, gdyż jest przystępny cenowo, sprawdzony i pewny w działaniu oraz łatwy w obsłudze i podłączeniu do komputera.

Zalecamy by był zaprogramowany na przyjmowanie monet 10, 20, 50 groszy oraz 1, 2, 5 zł.

Wrzutnik taki można kupić w:

SUZO HAPP Sp. z o.o.

Koninko ul. Składowa 1B

62-023 Gądki k. Poznania

www: http://eu-pl.suzohapp.com/cms/spka/1625-suzohapp-oddzialy-grupy-polska.html

E-mail: info@suzohapp.eu

Telefon: 61 271 60 60

Do uruchomienia wrzutnika niezbędny jest zasilacz 12V, kabelek do podłączenia zasilania z zasilacza do złącza 10 pin na wrzutniku oraz kabel USB pozwalający połączyć wrzutnik z komputerem.

W celu przygotowania wrzutnika do współpracy z programem należy:

- podłączyć zasilanie 12 V do wrzutnika poprzez złącze 10 pin,
- podłączyć wrzutnik kablem USB do komputera.

Jeśli komputer ma połączenie z Internetem sam znajdzie potrzebne sterowniki i zainstaluje w systemie operacyjnym.

Uwaga - może to trwać nawet kilka minut.

Jeśli komputer nie ma połączenia z Internetem należy sterowniki uzyskać od sprzedawcy wrzutnika lub na innym komputerze pobrać z Internetu i zainstalować samodzielnie.

Po zainstalowaniu sterowników w systemie operacyjnym w *Menedżerze urządzeń* powinny pojawić się dwa nowe urządzenia:

- USB serial port w Porty (COM i LPT)
- USB Serial converter w *Kontrolery uniwersalnej magistrali szeregowej*

We właściwościach tego pierwszego zalecamy zmienić numer portu w zakresie od 1 do 4. Wartości spoza zakresu mogą powodować problemy w komunikacji. Zmian dokonujemy wchodząc we właściwości urządzenia i dalej w Ustawienia portu/Zaawansowane.

Po wykonaniu czynności opisanych wyżej i ustawieniu opcji w module administracyjnym (patrz *Zaawansowane/Płatności* oraz *Szybki start/Ogólne* – opcja *Płacenie monetami*), program diBudka powinien być już gotowy do obsługi płacenia poprzez wrzutnik.

Okno płacenia jest pokazywane przez program po wyborze realizowanej usługi. Jeśli ustawienia dopłat za drukowane kopie *Kopia ramki, Kopia tła, Kopia zdjęcia id*. zostały zdefiniowane, program pokaże dodatkowo okno płacenia po wybraniu drukowania kopii zdjęcia.

Uwagi

Wrzutnik przyjmuje tylko zaprogramowane monety, nie zwraca monet i nie wydaje reszty.

Klient powinien wpłacić wymagana kwote, a ewentualne nadpłaty nie są uwzględniane przy realizacji kolejnych usług lub drukowaniu kolejnych kopii zdjęć.

Ceny za usługi i drukowanie kopii powinny być ustawione z dokładnością nie większą niż wartość najmniejszej monety przyjmowanej przez wrzutnik.

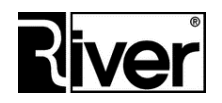

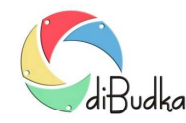

## Program diBudka – (FAQ) – najczęstsze pytania i odpowiedzi

Program realizujący przyjmowanie opłat za pośrednictwem wrzutnika monet powinien mieć przemyślaną i odpowiednio ustawioną konfigurację by zminimalizować prawdopodobieństwo wystąpienia sytuacji, w której klient może stracić pieniądze bez zrealizowania swojej usługi.

Zalecamy np. ustawienie opcji *Czas bezczynności* na większą wartość niż zazwyczaj, np. na 300 sekund.

Zalecamy wyłączenie opcji *Powrót do okna głównego przy braku akceptacji zdjęcia* itd.

Zalecamy by na czas wyłączenia komputera wyłączać również zasilanie od wrzutnika.

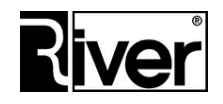